# 用户属性

通过表达式及函数动态获取用户的某项特征,一般用于数据权限设置。

若无法直接根据当前用户的信息获取到机构信息,则需要用户和机构的映射表,然后创建用户属性从映射 表中根据不同的用户获取机构信息。

## <span id="page-0-0"></span>功能入口

在"系统导航栏"选择 公共设置

入口1: 展开资源目录区,在"用户属性"或其节点下文件夹的更多操作 "选择 **新建 > 用户属性**,选择数 据源之后,进入"新建用户属性"界面。

#### 入口2: 在"公共设置"界面主菜单选择 用户属性。

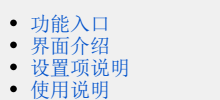

- [用户属性和数据权限的关系](#page-2-1)
- [注意事项](#page-2-2)

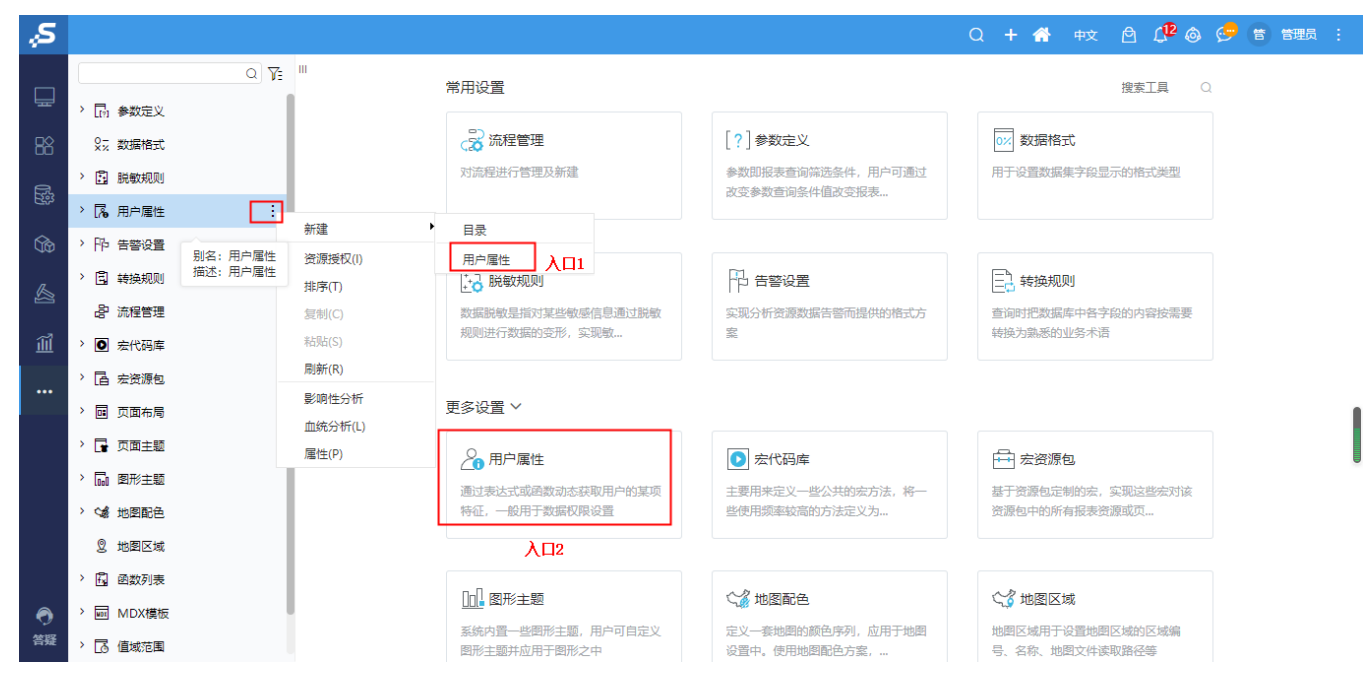

## <span id="page-0-1"></span>界面介绍

"用户属性"界面主要分为以下几个区域:

可选资源区:该区主要列出了设置用户属性需要使用的资源。

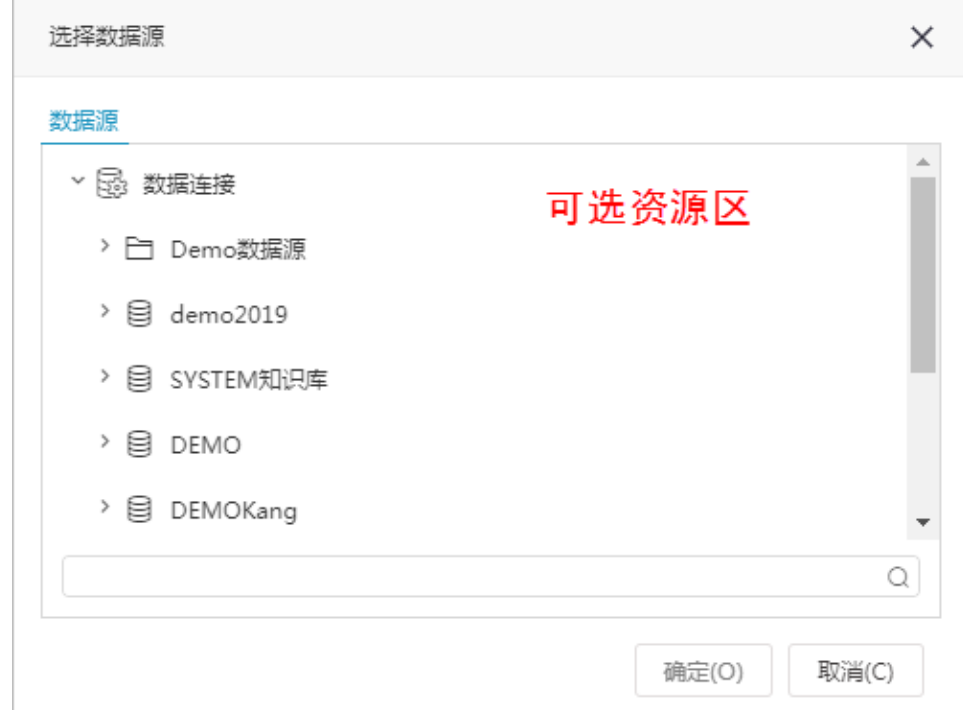

• <br>• 用户属性设置区: 该区列出了设置用户属性的所有设置项, 其表达式使用的资源可从 "可选资源区"中拖拽。

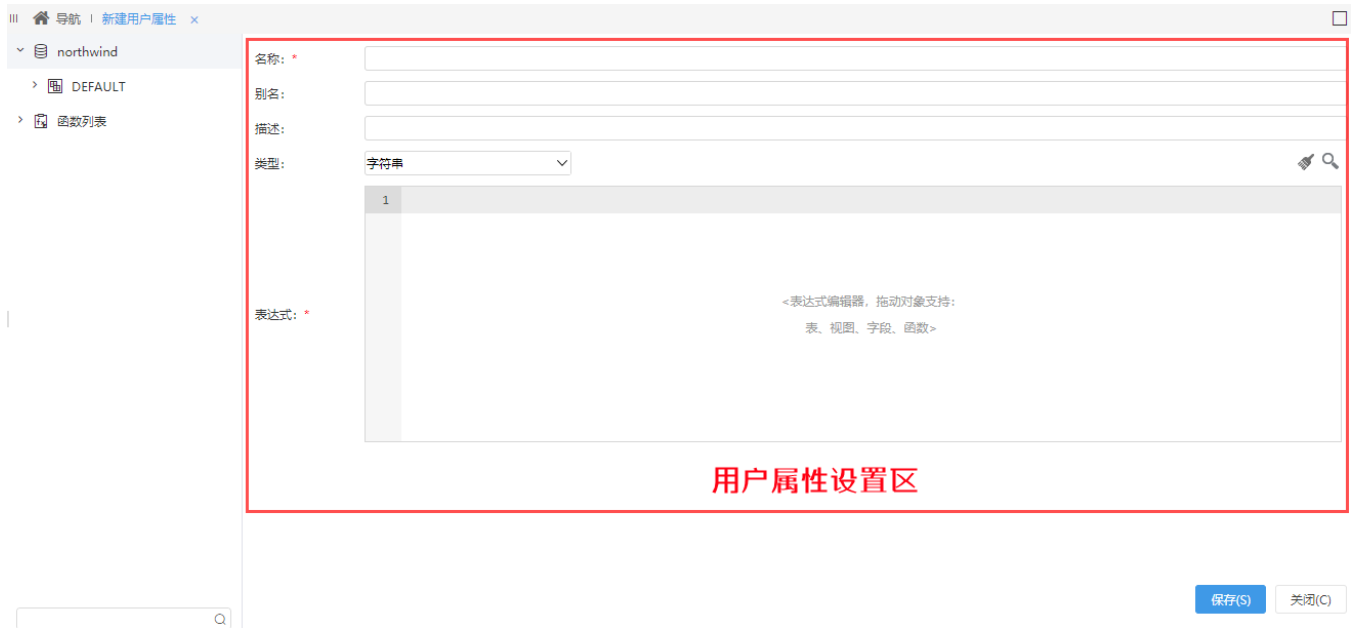

# <span id="page-1-0"></span>设置项说明

"用户属性设置区"设置项说明如下:

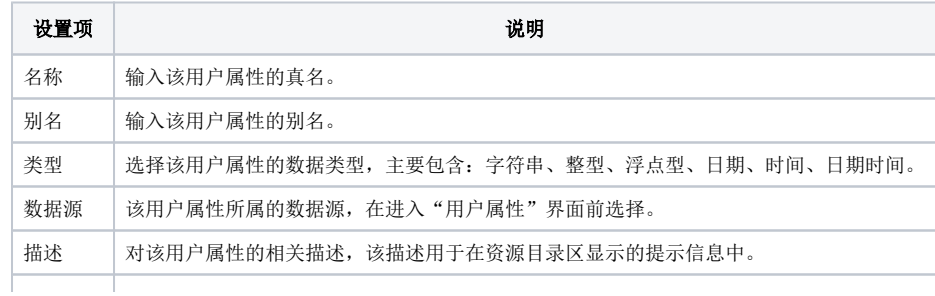

## <span id="page-2-0"></span>使用说明

用户属性通常会和系统函数结合使用。

例如新建一个用户属性叫做"当前用户所属机构",此用户属性的含义是根据用户名获得了用户所在的部门。

它的表达式是: select org code from t org\_info where usr\_name =CurrentUserName()。通常用户属性会使用在行权限设置的表达式中。

## <span id="page-2-1"></span>用户属性和数据权限的关系

## 数据权限和用户属性通常结合在一起使用。

- 数据权限:数据权限是针对具体表,它是根据当前用户对字段数据的过滤,和字段权限相比它是一种横向的权限设置。
- 用户属性:在新建的用户属性中通过系统函数得到用户所对应的属性。用户属性可以跨数据库使用,即从A库(比如是知识库)中取得用户属 性,可应用于其它某个数据库的查询中。

### 具体步骤:

#### 下面以一个示例来说明用户属性和数据权限如何结合使用:

1、设置用户属性。

例如新建一个用户属性叫做"GetUserProperty(所属部门)",此用户属性的含义是根据用户名获得了用户所在的部门。

它的表达式是: select depart from departmentTable where user =CurrentUserName()。通常用户属性会使用在行权限设置的表达式中。

#### 2、设置数据权限。

例如某个A表设置了数据权限,表达式是: A.department = GetUserProperty(所属部门); 在可视化数据集中,如果选择的字段涉及到表A,那么" A. department = GetUserProperty(所属部门)"会自动加入到 where部分去。这样,用户登录后,在可视化数据集中选取A表中的字段,将只能看到该部 门的数据了。即:" select A.××× from A where A.department = GetUserProperty(所属部门)" 如果当前用户所属的部门为"部门A":" select A.××× from A where A.department = (部门A)"蓝色部分语句是系统自动添加。

## <span id="page-2-2"></span>注意事项

1. 用户属性的返回值实际上是SQL语句的where部分,如果用户属性返回多个值。这时候,就不能用"=",而应该用"in"。例如:数据行权限管理, 表达 式是:分行号 =GetUserProperty(所属分行) 改成:分行号 inGetUserProperty(所属分行) 。

2.GetUserProperty是一个系统自定义的函数,不能手写,要从左边的函数树中拖动到表达式编辑器中。

3.使用用户属性管理和数据权限管理需要拥有【系统管理】的操作权限和相关的资源权限。